## **C0 : Safeguarding Basic Awareness Online Module**

### Who is this module for?

**Recommended\*** *for anyone who needs a basic level of awareness of safeguarding, including but not limited to: licensed or lay – e.g. vergers, servers, welcomers, caretakers, refreshment helpers, shop staff, sidespersons, PCC members, bellringers, churchwardens, choir/music group members, employees of the DBE and DBF, other members of congregations, clergy, lay ministers, youth work interns* 

**\* If you are required or wish to undertake any other training modules, (including licensed lay and ordained people) it is preferable you complete C0 first**.

#### Intended learning aims and objectives

The aim of this module is to develop a basic awareness of safeguarding in the context of the Church and Christian pastoral care. By the end of the module you will:

- Be able to describe the scope of safeguarding children and adults in the church context
- Be able to recognise safeguarding concerns
- Be aware of how to respond well to safeguarding information, including who to inform
- Be aware of when to make a record, what to include and the boundaries of confidentiality

### **In order to access the C0 online module**

Please copy the link below into a browser address bar: https://safeguardingtraining.cofeportal.org/

Once on this page, if you wish to complete the course click on the 'Safeguarding Basic Awareness' blue button beneath the picture located on the right of the screen.

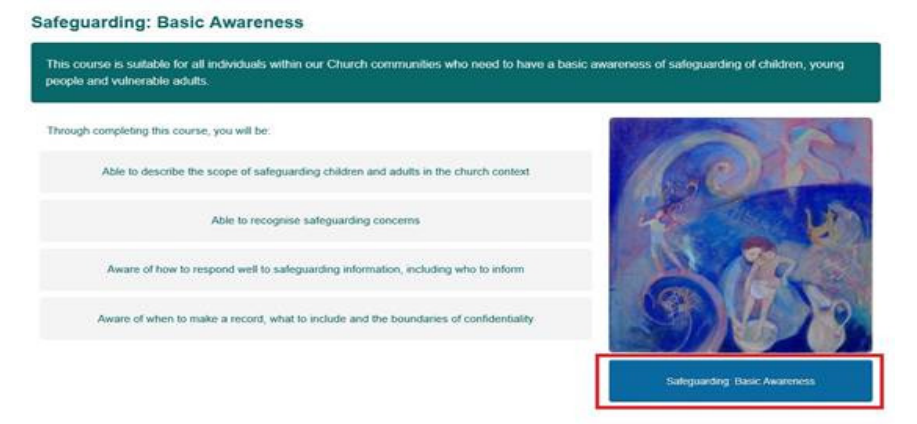

…… then follow the link to register as a new user.

# Is this your first time here?

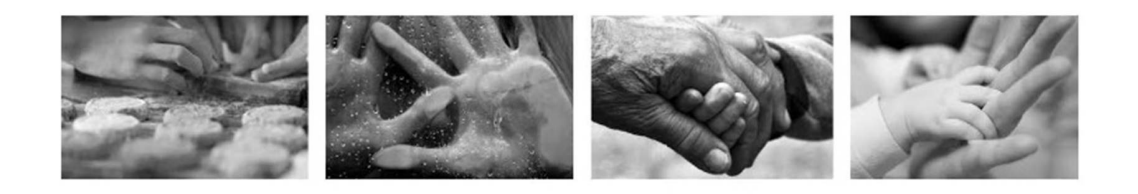

As you sign in and register to be able complete these online learning modules you will be asked to enter some personal information such as your name, the diocese and parish you belong to and your role within your church community.

This information is used only to create your log in information and track your course completion. The Diocesan Safeguarding Adviser for the diocese in which you live or your training institution Safeguarding Adviser) will be able to log in to Moodle and check how many people, and who they are, that have completed the online modules.

#### Please click on the button below and follow the instructions to register as a learner:

Create new account

You will then be prompted to:

- Create a username and password
- Enter their email address and confirm this
- First name
- Surname
- City
- **Country**
- Diocese selected via drop down list
- TEI If not part of a training institution users are required to select 'not part of a Training Institution – option 1 on the drop down list
- Enter the name of your church (or cathedral) this enables completions to be tracked by parish or cathedral
- Enter your church role

Upon completion of this information you will receive an email to the email address you have used to sign up; this email contains a link which must be followed to confirm your registration.

Once confirmed, you are able to log in using the username and password you created and complete the course.

At the end of the course you can print a certificate and will also receive a second email confirming your course completion.